# Record instructional video manually with Panopto

Digital Learning Support Talent and Education Development Office

#### **Requirements**

- A computer with microphone or webcam
- Teacher's access to an active Canvas course

#### Features & Functions

- Produce an instructional video for students to view via Canvas
- Include video of teacher and/or contents shown on the computer (e.g. PowerPoint slides)
- Record multiple sources (e.g. 2 webcams and 1 computer screen) simultaneously
- Import auto-generated subtitles

#### Enter the "Panopto Recordings" inside your course

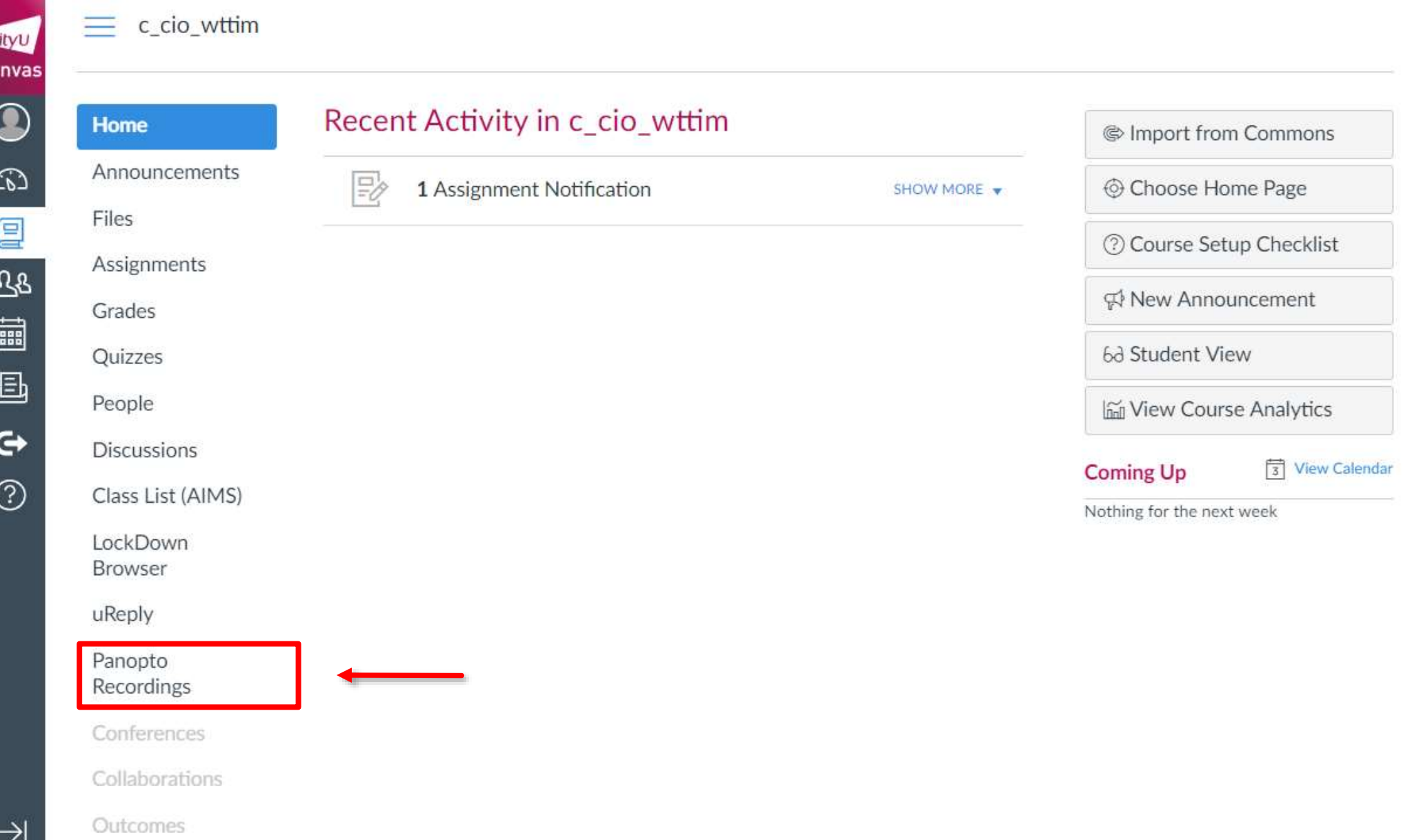

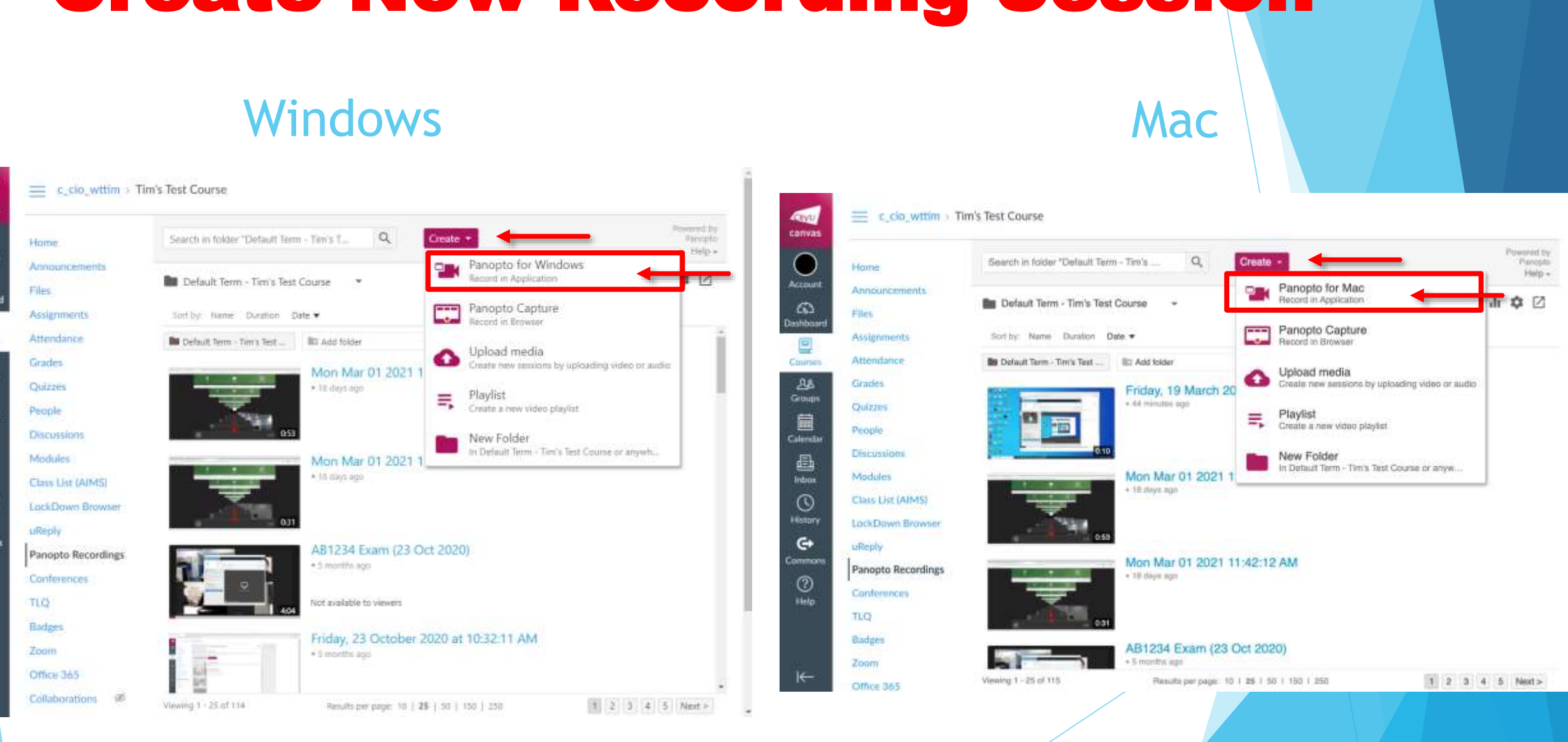

Create New Recording Session

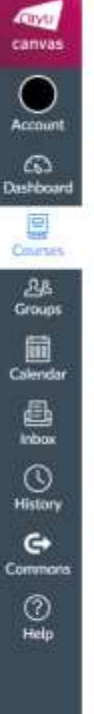

 $\leftarrow$ 

#### Download and Install Panopto (if not installed)

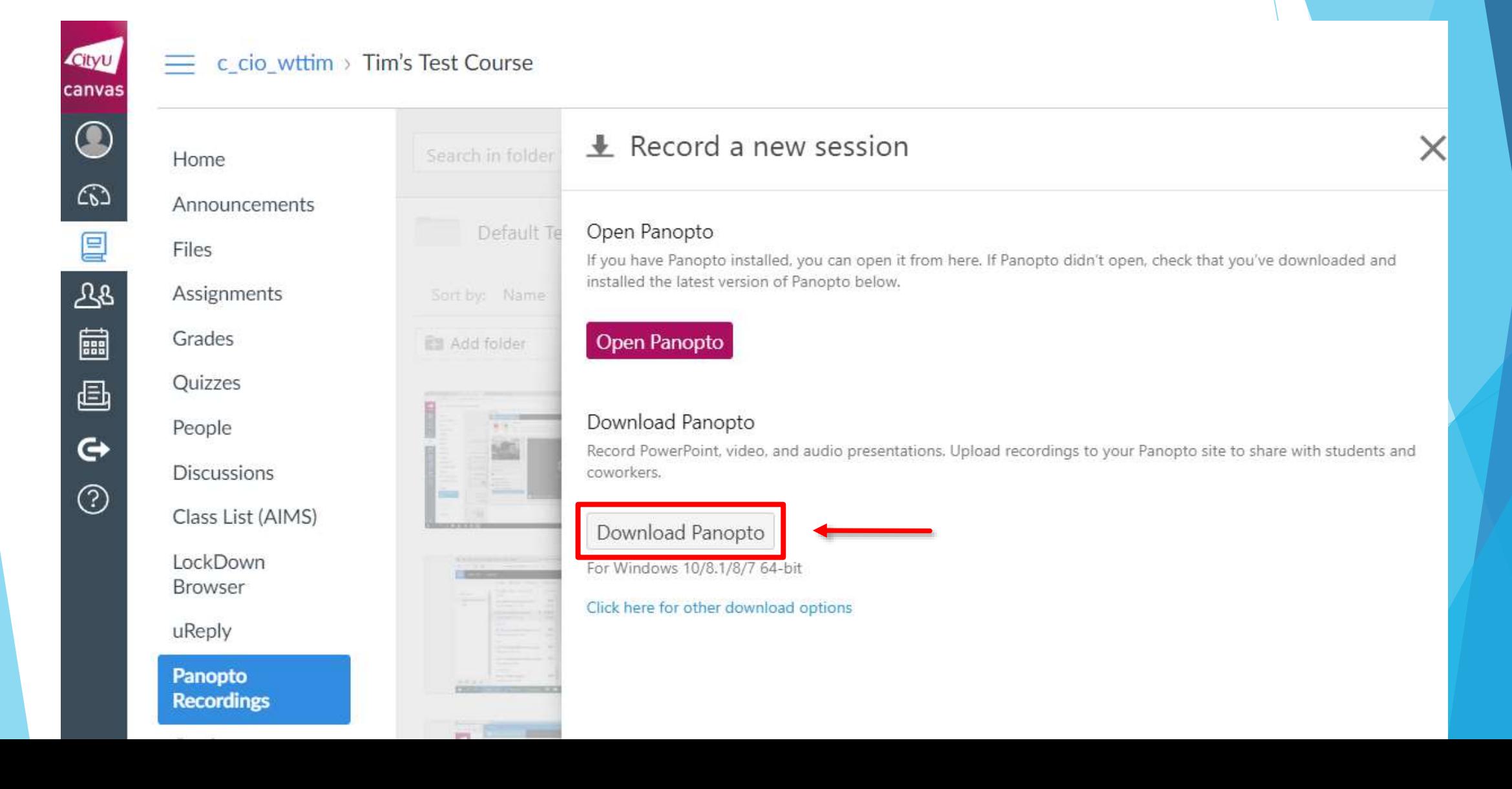

#### Open Panopto

#### c\_cio\_wttim > Tim's Test Course

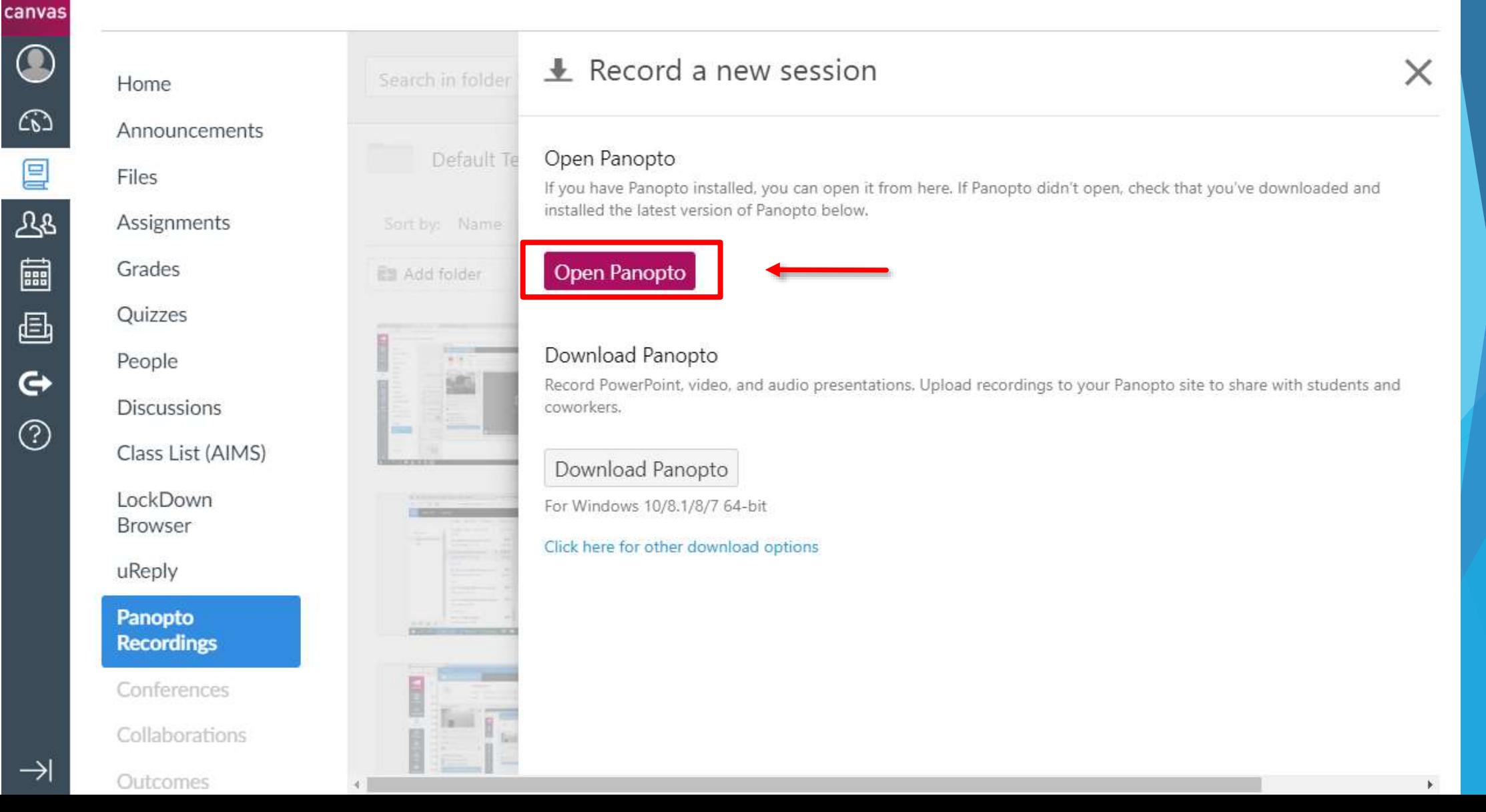

Cityu

冒

## Panopto Settings

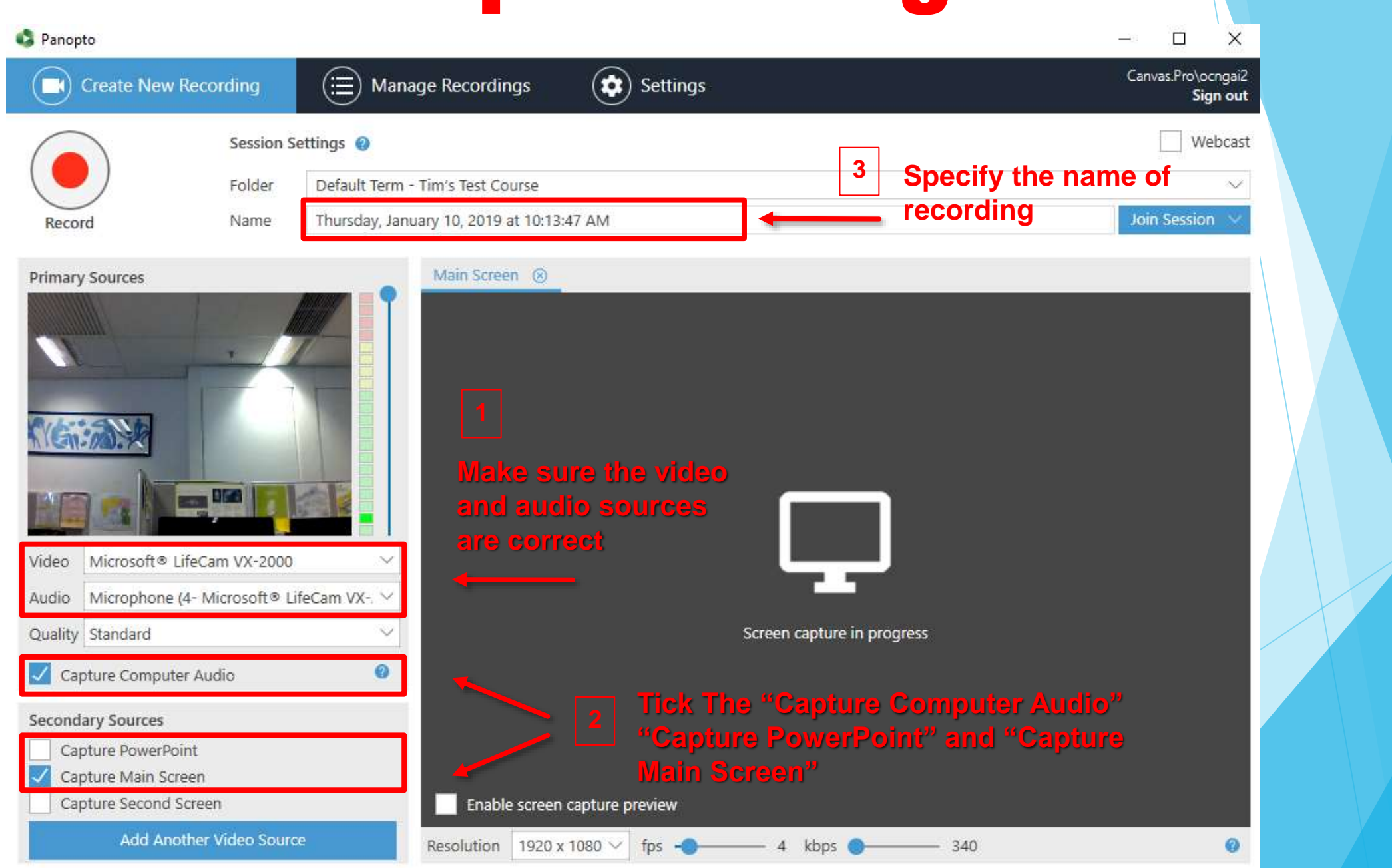

## Start Recording

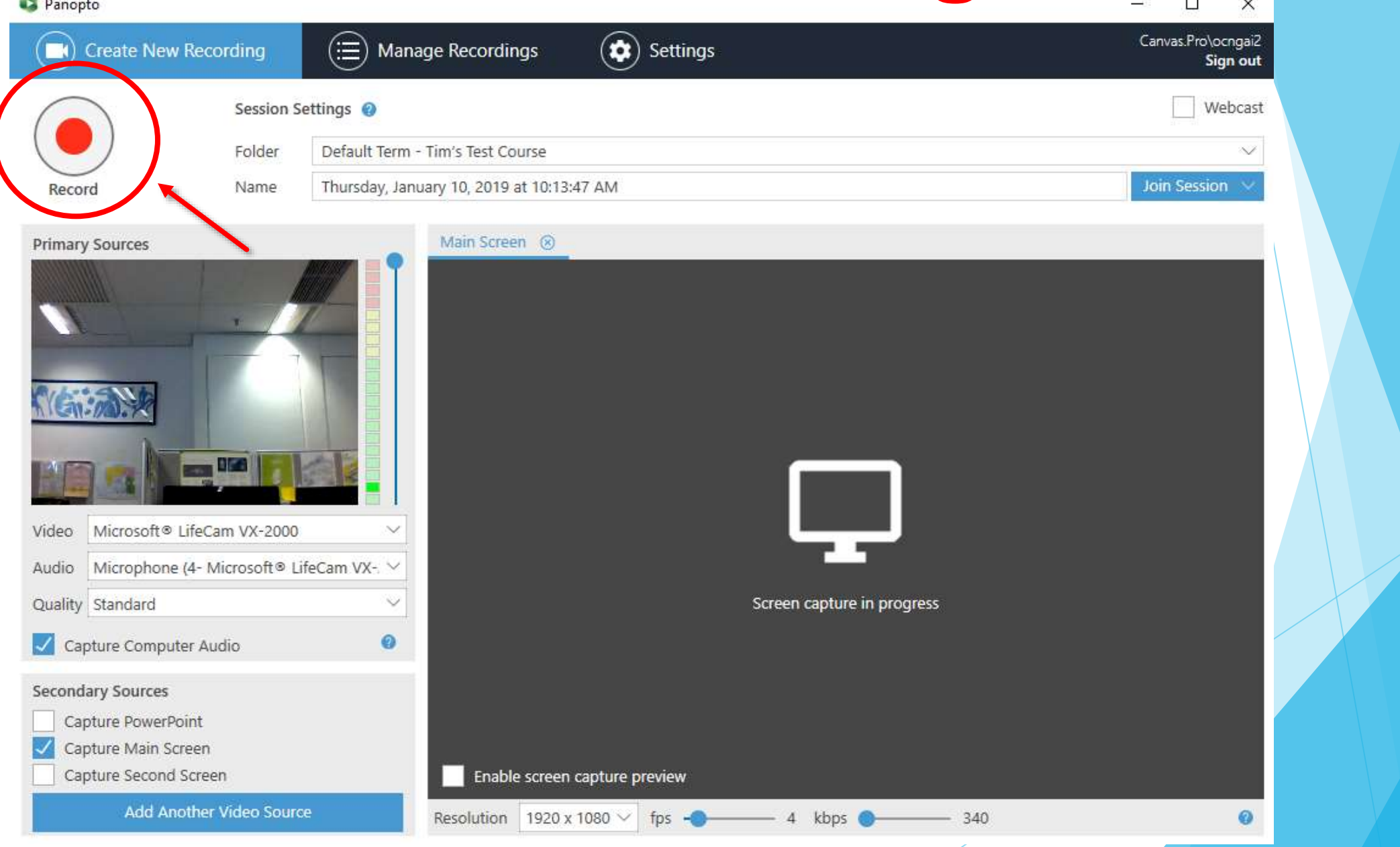

# You may start your teaching…

# At the end of your teaching session…

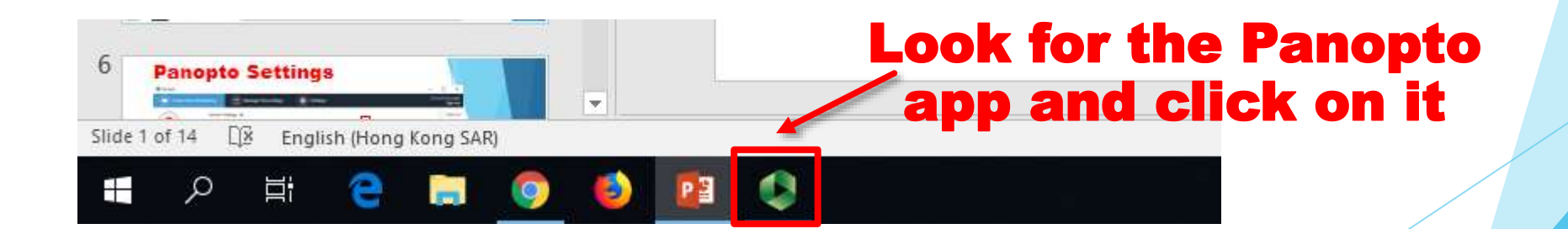

## Stop recording (at the end of session)

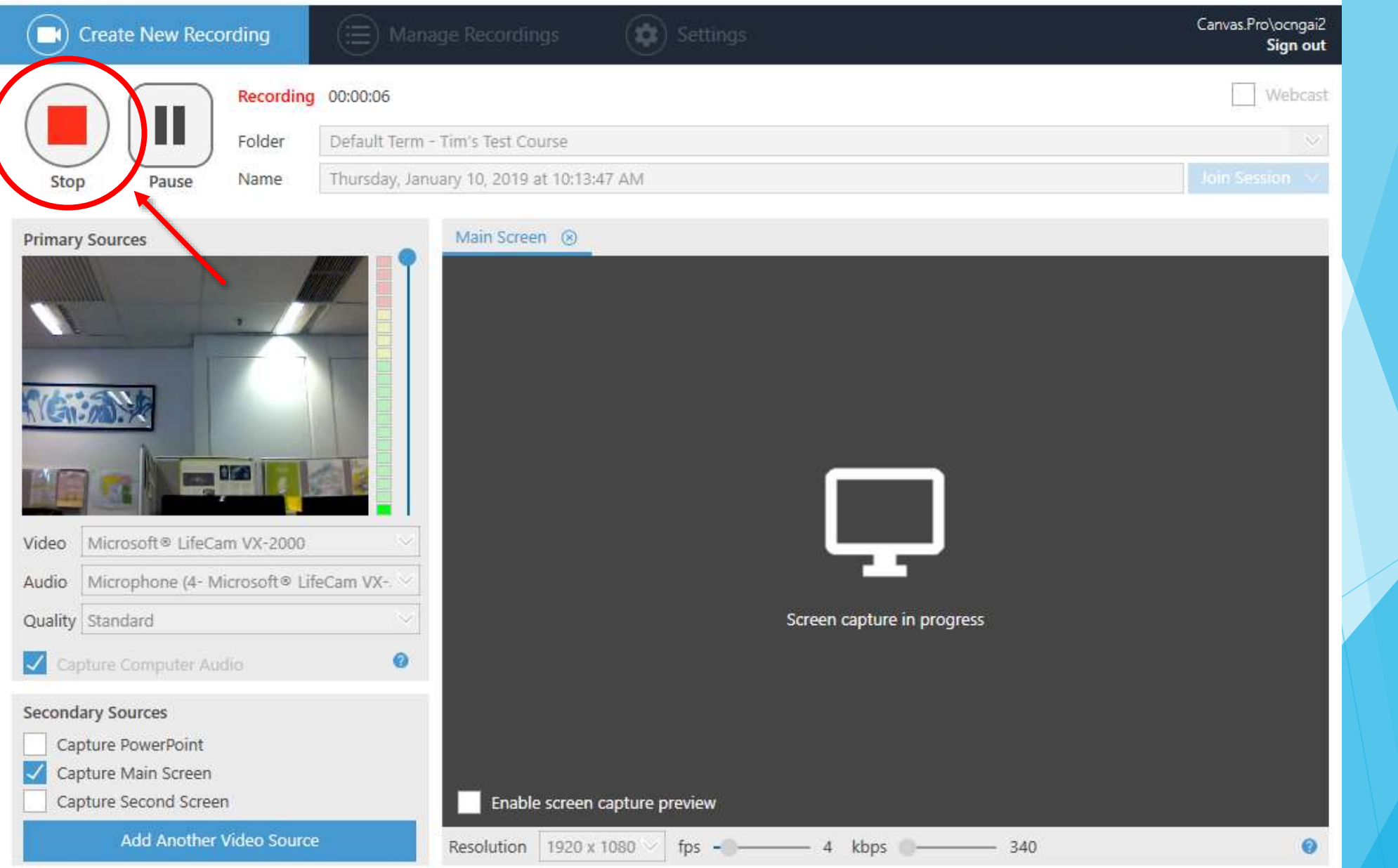

## Upload Recording

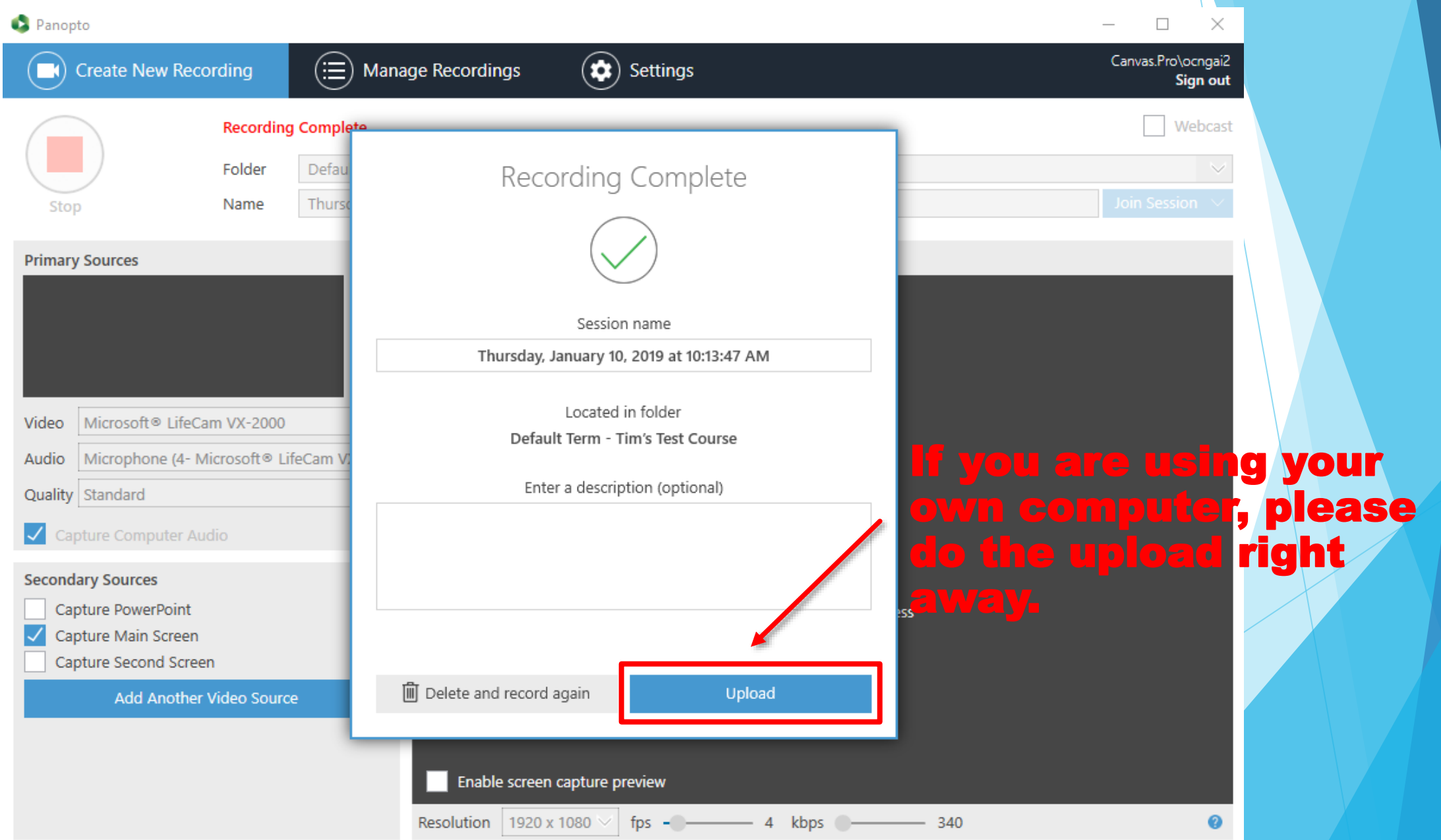

#### Check Upload Status

t

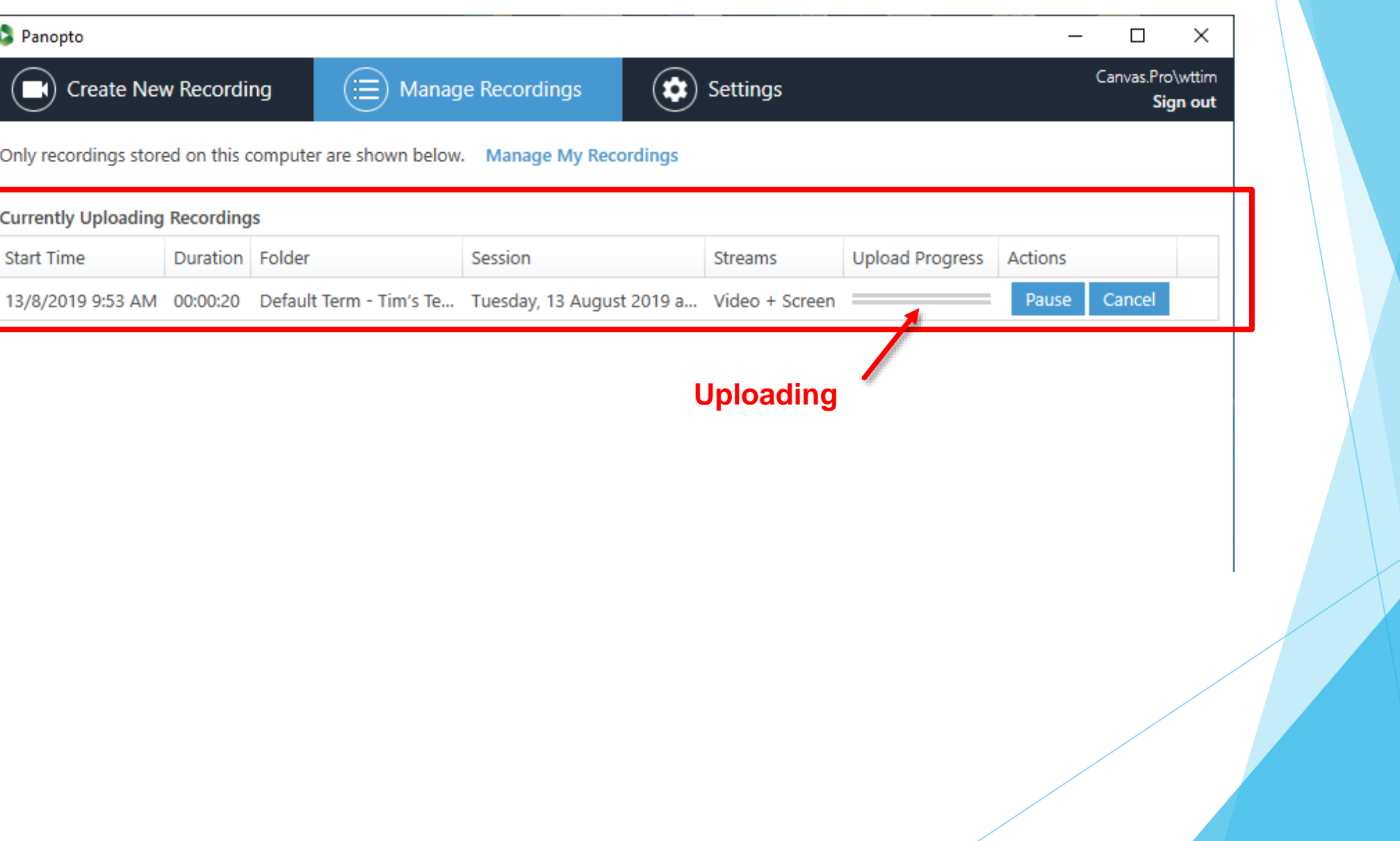

## Check Upload Status

**Uploaded**

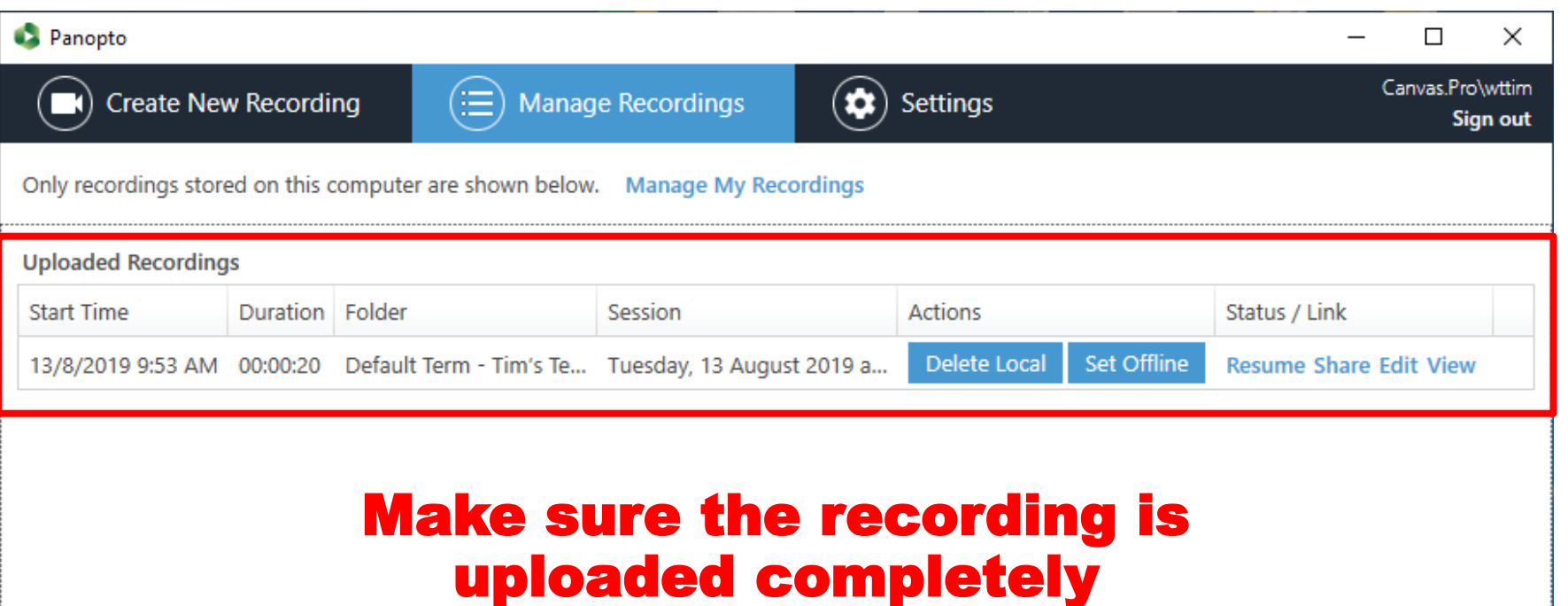

#### View Record Lectures

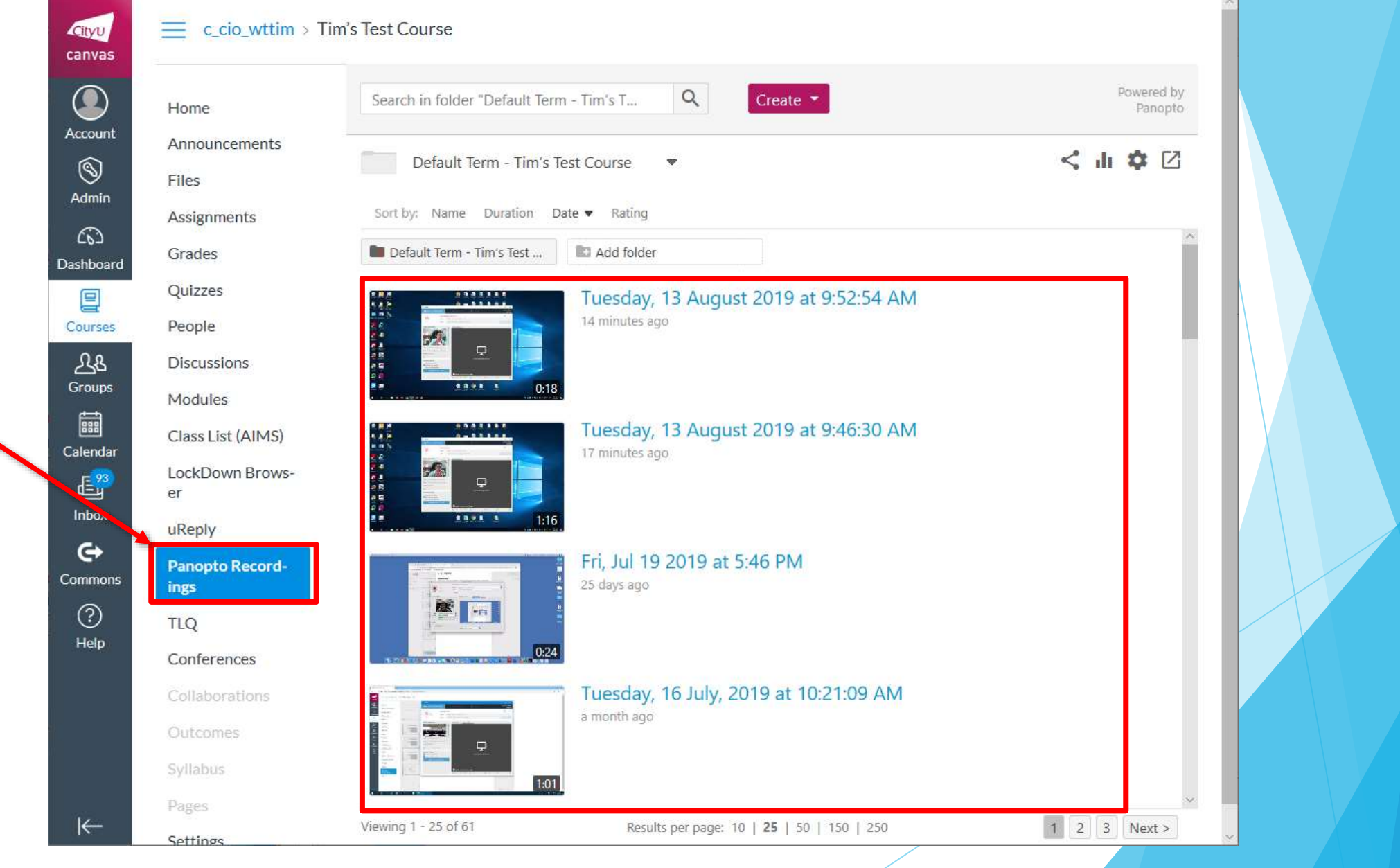